# **Animationstechnik in der Produktionslogistik**

*Thomas Kind/er* 

Inhalt: Layoutdarstellungen von geplanten Fertigungssystemen haben meist nur wenig Aussagekraft bzgl. der Darstellung von logistischen Prozessen. Nur mit Hilfe einer entsprechenden Darstellung des Projektergebnisses ist es möglich, die zu erfiillenden Systemeigenschaften in anschaulicher Weise auch einem technisch weniger versierten Entscheidungsträger vorzustellen. Der folgende Beitrag soll anhand von Erfahrungen mit der Animationstechnik dazu dienen, Informationslücken in diesem Bereich zu schließen.

*Abstract: Layout representations of p/anned production systems have usuaJ/y on/y few force of expression conceming*  the representation of logistic processes. Only with the help of *an appropriate representation ofthe project reslilt are possib/e it to present those to flllfiJ/ing system properties in descriptive way also to a technically fewer experienced decision maker. The foJ/owing contriblltion is to serve* on *the basis of experiences with the animation technique to close information gaps within this area.* 

Im Ergebnis der langjährigen Zusammenarbeit sowohl der Projektlogistik GmbH als auch der Technischen Fachhochschule Wildau mit der RMT Rostocker Maschinenbau und Technologie GmbH & Co. KG wurden bereits mehrere Forschungs- und Entwicklungsprojekte mit hohem innovativen Inhalt auf dem Gebiet der Umstrukturierung, Rationalisierung und Materialflußplanung sowie Entwicklung von Fertigungssystemen erfolgreich abgeschlossen.

Dieses Unternehmen versteht sich als Zulieferer von Einzelteilen, Baugruppen und Komponenten im Rahmen der Auftragsfertigung im Schiffsmaschinenbau und allgemeinen Maschinenbau. Ein Schwerpunkt der Fertigung liegt in der Herstellung von überlangen Verbindungselementen, wie Zylinderkopfschrauben der Länge 500 - 3000 mm und einem Kerndurchmesser bis zu 120 mm sowie den dazugehörigen Muttern, wobei das Unternehmen RMT Rostocker Maschinenbau und Technologie GmbH & Co. KG derzeit konventionelle Fertigungstechnologien durch moderne Technologien ersetzt. In diesem Zusammenhang wurde an den Logistikdienstleister Projektlogistik GmbH und die Technische Fachhochschule Wildau der Auftrag erteilt, ein vorhandenes Konzept fiir ein Fertigungssystem zu optimieren und durch geeignete Software in dreidimensionaler Form den internen prozeß- und materialflußtechnischen Ablauf zu animieren.

Ausgehend von einem manuellen Materialtransport mit entsprechenden Transporthilfsmitteln werden die Maschinen an den einzelnen Arbeitsplätzen durch die Arbeitskräfte manuell, unterstützt durch technische Hilfsmittel, beschickt und bedient. Damit verbunden entstehen hohe Transport, Lager- und Beschickungszeiten sowie hohe Personalkosten, die keine effiziente Fertigung zulassen.

Im Ergebnis des abgeschlossenen Projektes - Entwicklung eines flexiblen Fertigungssystems fiir übergroße Verbindungselemente - wurde eine Pilotlösung für den Schiffs- und Schwermaschinenbau entwickelt. In ihr sind

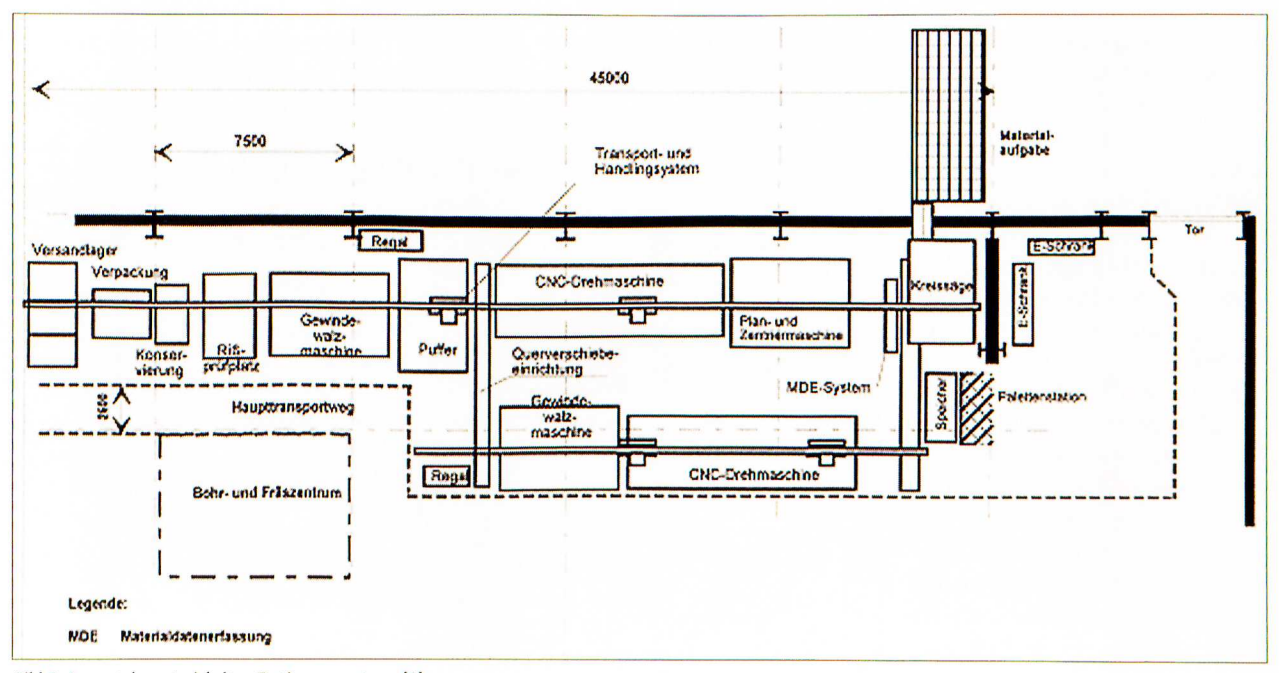

*Bild 1: Layout des entwickelten Fertigungssystems [1]* 

Logistiklösungen unterschiedlichster Prozesse und der Qualitätssicherung integriert, wodurch ein Konzept für ein neues innovatives Produkt für das Unternehmen RMT entstand. Das innovativ Neue an der konzipierten Fertigungssystemlösung ist, daß trotz der Typenvielfalt der Teile der Gedanke einer Serienfertigung für überlange Verbindungselemente zum Einsatz kommt und somit die Fertigungszeit bzw. Durchlaufzeit entscheidend verkürzt wird. Dabei wurde auf die Umsetzung einer chaotischen Fertigungsauftragsbearbeitung und die Integration eines durchgängigen Qualitätssicherungssystems gesetzt, welches bis zur automatischen Identifizierung und Kennzeichnung der Werkstücke reicht.

Dieses Produkt in seinem Aufbau und seiner Funktion bis hin zur letzten Detaillösung anschaulich und aussagekräftig einem Interessenten zu präsentieren, ist mit konventionellen Mitteln (2D-Darstellung, 3D-Skizzen) nur unzureichend möglich.

#### **Animation - Anwendung in der Praxis**

Es bestand die Aufgabe, die vorhandenen Darstellungen der Entwicklungslösung durch eine andere Form zu ersetzen, die dem Betrachter ermöglicht, das dargestellte Projektergebnis bzgl. der Integration von Maschinenund Anlagentechnik in einem bestehenden Fertigungsbereich sich räumlich besser vorzustellen, anderseits die geplanten Produktionsprozesse lebendig zu erleben und somit den zur Realisierung erforderlichen Einblick zu erlangen. Mit Hilfe der Animationstechnik, basierend auf der Software zur 3D-Modellierung und Bewegungsbahndefinition von Objekten, wurde eine ansprechende und im Bereich der Produktionstechnik völlig neuartige Konzeptpräsentation erstellt.

Anhand der Darstellung des Fertigungssystems im Bild 1 wird die komplexe und flexibel ausgerichtete Gestaltung deutlich, mit einem zentralen Zwischenlager und einem durchgehenden Materialflußsystem über alle Prozeßstufen.

Im Rahmen der Rationalisierungsmaßnahme im Unternehmen RMT Rostocker Maschinenbau und Technologie GmbH & Co. KG standen wir vor der Aufgabe, die

technischen und technologischen Prozesse bei der Schraubenherstellung und deren parallel im System ablaufenden Prozeßschritte zu beachten. Diese technischen Prozesse werden durch aneinander gekoppelte Arbeitsschritte, speziell bei den Umform- und Abtrennverfahren, charakterisiert, die nur in einer bestimmten Reihenfolge ablaufen können und genau definierte Bearbeitungsparameter erfordern. Nur mit Hilfe einer entsprechenden Darstellung der Projektergebnisse ist es möglich, die zu erfüllenden Systemeigenschaften in anschaulicher Weise auch einem technisch weniger versierten Entscheidungsträger zu präsentieren.

Während der Feinplanung innerhalb des Projektes wurden dessen Ergebnisse als Layoute und Materialflußschemata festgehalten, ohne dabei wirklich die Dynamik und Flexibilität der entwickelten Fertigungsanlage darstellen zu können (s. Bild 2).

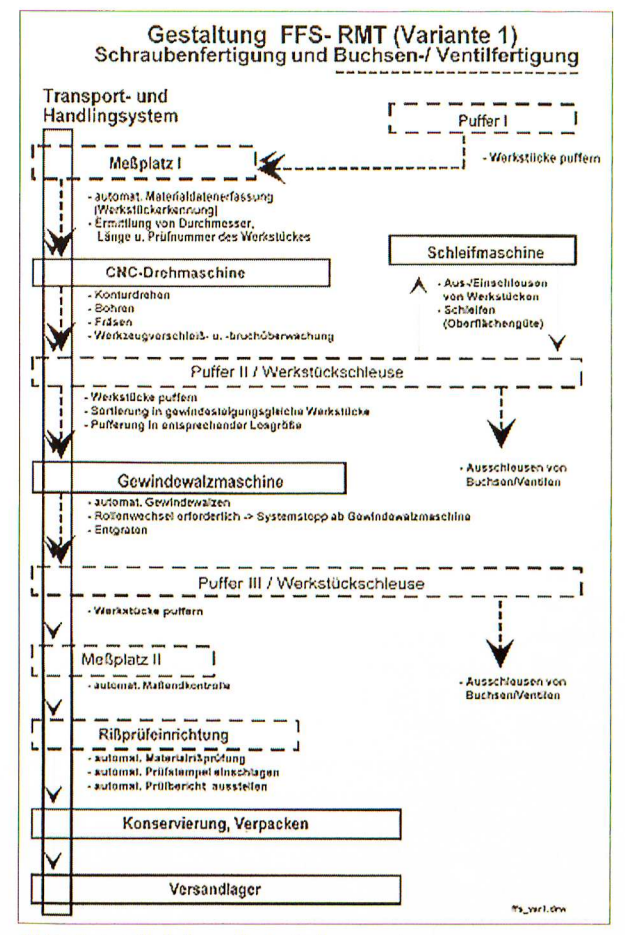

Bild 2: Materialflußschema für das Fertigungssystem

Oft sind selbst so einfache Handlingsaufgaben, wie das Drehen des Werkstückes um 180° über einer Maschine mittels Transportgreifer, nur unzureichend als schematische Abbildung im Layout darstellbar (s. Bild 3). Werden dann noch Anforderungen an die räumliche

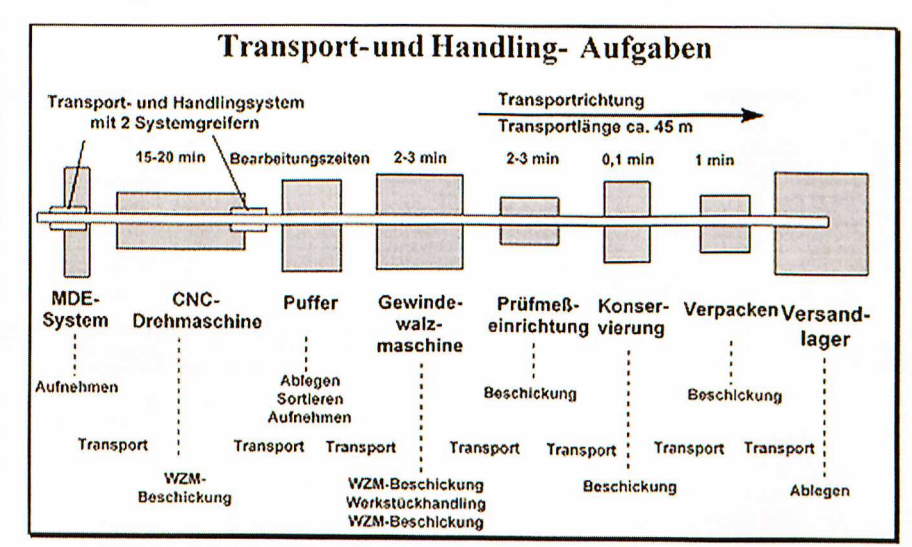

Bild 3: Transport- und Handlingsaufgaben im Fertigungssystem [1]

Anordnung und Zugänglichkeit der Maschinen gesetzt, können nur die Informationen entnommen werden, die eine 2-dimensionale Layoutansicht zuläßt. Maximal eine Höhenschnittdarstellung kann zum Teil Aufschluß über etwaige Kollisionszustände oder Einschränkungen geben.

Die folgende animationstechnisch erstellte Darstellung des o. g. Fertigungssystems (s. Bild 4) beinhaltet alle wesentlichen Systemeigenschaften, die im Ergebnis der Entwicklungsarbeit entstanden sind. Dies beläuft sich auf die Darstellung der räumlichen Anordnung der einzelnen Bearbeitungsmaschinen, der Puffertechnik und Handlingstechnik sowie der einzelnen technologischen und logistischen Prozesse im System.

Als Darstellungsmittel des Ergebnisses der Projektarbeit wurden die bereits aufgeführten Layoute und Materialflußschemata als Grundlage gewählt, wobei mehrere Ausbaustufen zu berücksichtigen waren.

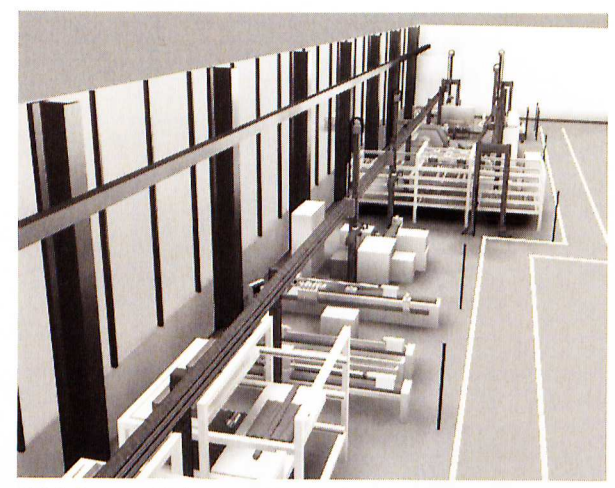

*Bild* 4: *Szene alls Fertigllngssystemanimation /2/* 

Besonderes Augenmerk wurde auf das Zusammenspiel zwischen der Handlingstechnik mit den Bearbeitungsmaschinen und den Puffereinrichtungen gesetzt (s. Bild 5).

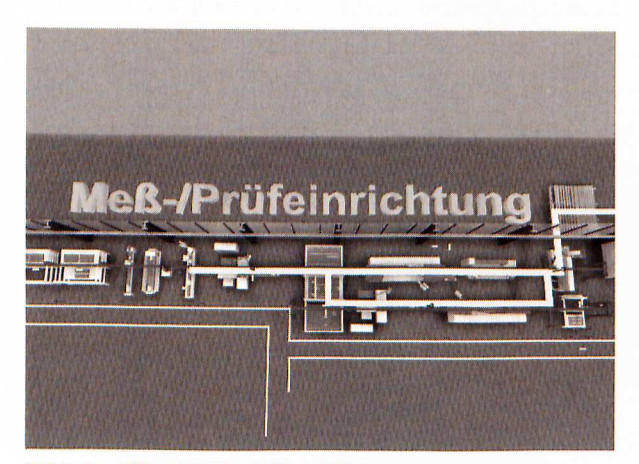

**Bild 5: Darstellung des Materialflusses [2]** 

Schon bei der Erstellung der Szenen konnte durch die dabei unterschiedlich definierten perspektivischen Ansichten eines Systembereiches eine Kollision von Objekten visuell ausgeschlossen werden.

Der Aufbau der Animation setzt sich aus folgenden Inhaltsschwerpunkten zusammen:

- $\triangleright$  Intro Logo des Unternehmens und Titel,
- $\triangleright$  Effektvolle Darstellung des flexiblen Fertigungssystems (FFS) durch Nebel und Volumenlicht
- $\triangleright$  Kamerafahrt über FFS bzgl. Gesamteindruck
- $\triangleright$  Darstellung des Materialflusses von Dehnbolzen und Buchsen innerhalb des FFS
- ).- Darstellung der Arbeitsgänge zur Herstellung eines Dehnbolzens
	- ).> Zuschnitt in der Kreissäge
	- $\triangleright$  Transport zur Plan-/Zentriermaschine mit 90°-Drehung, Plandrehen/Zentrierbohren
	- > Transport zur CNC-Drehmaschine, Konturdrehen 1
	- > 180°-Drehung des Werkstückes, Konturdrehen 2
	- $\triangleright$  Transport zur Profilwalzmaschine, Gewindewalzen I. Gewinde
	- ).> 180°-Drehung des Werkstückes, Gewindewalz en 2. Gewinde
	- $\triangleright$  Transport zum Zwischenlager, Ablegen auf Palette
	- ).> Aufnahme eines 2. Werkstückes, Transport zur Profilwalzmaschine
	- ).> Gewindewalzen 3. Gewinde
	- $\triangleright$  Transport zur Meß-/Prüfeinrichtung mit 90°-Drehung,
	- $\triangleright$  Maßhaltigkeitskontrolle, Materialrißprüfung, Kennzeichnung des Werkstückes
	- $\triangleright$  Transport zur Konservierungsmaschine, Konservierung mittels Ölnebel
	- > Transport zur Verpackungsmaschine, Verpacken mit Kunststoffnetz

 $\triangleright$  Transport zum Versandlager, Ablegen auf Palette  $\triangleright$  Abspann

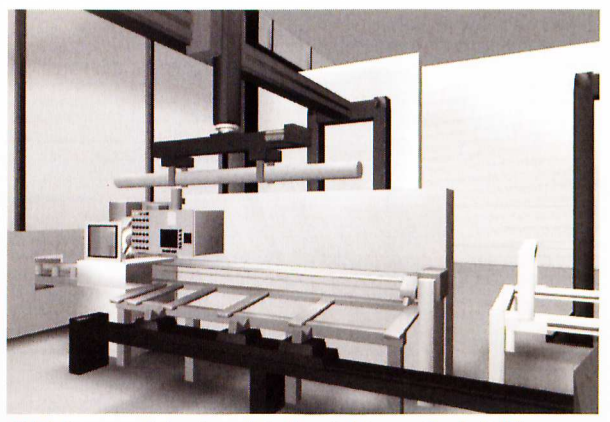

*Bild 6: Szene aus Animation - Entnahme Rohling am Zuschnitt [2]* 

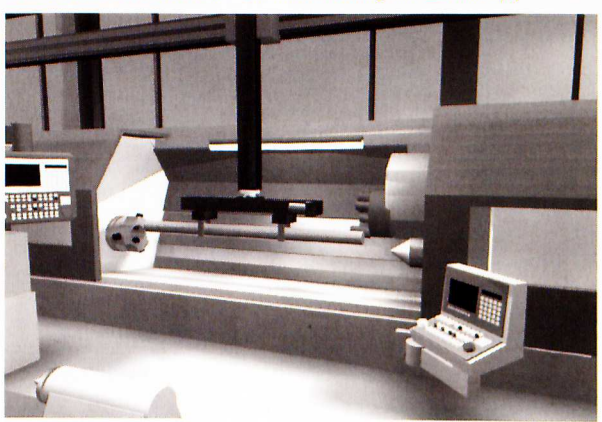

*Bild 7: Szene aus Animation - Beschickung der CNC-Drehmaschine [2]* 

## **Vom Layout zur Animation**

Aus einer ungefähren Vorstellung, wie die Besonderheiten und Aktionen in der Animationsszene dargestellt werden sollen, und daraus einen zusammenhängenden Film zu erstellen, ist nur mit Hilfe eines Drehbuches möglich. In diesem Script müssen in Abhängigkeit von der Zeit alle Objekte, deren Bewegungen und Kameraeinstellungen, definiert sein (s. Bild 8).

fotorealistischen Darstellung angepaßt.

Erfolgte die Modellierung aller zur Animation erforderlichen Objekte, werden die im Aufnahmemodus in dem im Script vorgegebenen Zeitbereich bzgl. der Position bzw. Geometrie verändert. Entsprechende Kameraeinstellungen und -bewegungen werden ebenfalls nach dieser Methode in der Animation definiert.

Licht und Schatten oder sonstige atmosphärische Effekte geben einer Animation erst den besonderen Aus-

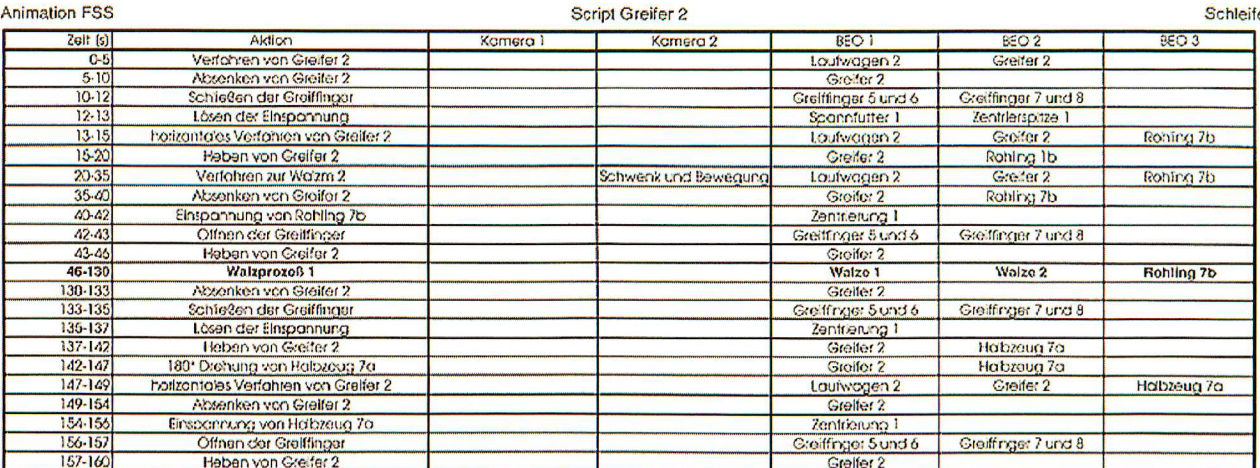

**Bild 8: Sript zur Animationserstellung [2]** 

Ist die Visualisierung einer großen Anzahl von Objekten angedacht, so ist die Aufstellung eines vergleichenden Zeitablaufplanes für alle zu bewegenden Objekte erforderlich, somit wird eine unbeabsichtigte Kollision von Objekten schon von vornherein ausgeschlossen (s. Bild 9).

druck. Dazu werden die unterschiedlichen Lichtquellen (Umgebungslicht, Punktlicht, Spot) an bestimmten Punkten im Raum generiert und durch einen vereinfachten Renderingmodus (Verfahren zur Oberflächenberechnung und -darstellung) auf deren Wirkung geprüft. Sind atmosphärische Effekte (Volumenlicht, Ne-

| <b>Animation FSS</b> | <b>Script Greifer 2</b>               |          |                      |                     | Schleife            |                   |  |
|----------------------|---------------------------------------|----------|----------------------|---------------------|---------------------|-------------------|--|
| $2$ git $(s)$        | Aklich                                | Kamera 1 | Kamera 2             | BEO <sup>1</sup>    | BEO <sub>2</sub>    | BEO <sub>3</sub>  |  |
| $0 - 5$              | Verfohren von Greifer 2               |          |                      | Lautwagen 2         | Greifer 2           |                   |  |
| $5-10$               | Absenken von Greifer 2                |          |                      | Greifer 2           |                     |                   |  |
| $10-12$              | Schießen dar Greiffinger              |          |                      | Greiffinger 5 und 6 | Creiffinger 7 und 8 |                   |  |
| $12 - 13$            | Lösen der Einspannung                 |          |                      | Scannfutter 1       | Zentrlerspitze 1    |                   |  |
| $13 - 15$            | horizontales Verfahren van Greifer 2. |          |                      | Laufwagen 2         | Greifer 2           | Rohing 7b         |  |
| 15-20                | <b>Reben von Greifer 2</b>            |          |                      | Creiter 2           | Rohlma 1b           |                   |  |
| $20-35$              | Verlahren zur Wazm 2                  |          | Schwenk und Bewegung | Laufwagen 2         | Greifer 2           | Rohing 7b         |  |
| $35 - 40$            | Absenken von Greifer 2                |          |                      | Groifer 2           | Rohling 7b          |                   |  |
| 40-42                | Einspannung von Rohling 76            |          |                      | Zentrierung 1       |                     |                   |  |
| $42 - 43$            | Offnen der Greiffinger                |          |                      | Greitfinger Sund 6  | Greiffinger 7 und 8 |                   |  |
| 43-46                | Heben von Greifer 2                   |          |                      | Greifer 2           |                     |                   |  |
| 46-130               | <b>Walzprozoß 1</b>                   |          |                      | Walzo 1             | Walze <sub>2</sub>  | <b>Rohling 7b</b> |  |
| 130-133              | Absenken von Greifer 2                |          |                      | Greifer 2           |                     |                   |  |
| 133-135              | Schießen der Greiffinger              |          |                      | Greiffnger 5 und 6  | Greiffinger 7 und 8 |                   |  |
| 135-137              | Lösen der Einspannung                 |          |                      | Zentrierung 1       |                     |                   |  |
| 137-142              | Heben von Greiter 2                   |          |                      | Greifer 2           | Habzeug 7a          |                   |  |
| $142 - 147$          | 180° Drehung von Halbzeug 7a          |          |                      | Groifer 2           | Habzoua 7a          |                   |  |
| $147 - 149$          | horizontales Verfahren von Greifer 2  |          |                      | Loufwagen 2         | Greifer 2           | Habzeug 7a        |  |
| 149-154              | Absenken von Greifer 2                |          |                      | Greifer 2           |                     |                   |  |
| 154-155              | Einspannung von Habzeug 7a            |          |                      | Zentrierung 1       |                     |                   |  |
| 156-157              | Offnen der Greiffinger                |          |                      | Greiffinger 5 und 6 | Greiffinger 7 und 8 |                   |  |
| $157 - 160$          | Heben von Greifer 2                   |          |                      | Greifer 2           |                     |                   |  |

Bild 9: Zeitablaufplan für Animationsobjekte [2]

Nach der Scripterstellung erfolgt die Objektmodellierung, wobei das Script Anforderungen an die zu modellierenden Objektgruppen vorgibt, da alle zu bewegenden Teile möglichst mit den im Script definierten Objektnamen und Eigenschaften übereinstimmen müssen (s. Bild 10).

Im nächsten Arbeitsschritt werden mittels einer umfangreichen Auswahl an Materialoberflächen und Texturen die als Volumenmodelle erstellten Objekte ihren in der Realität existierenden Originalen bzgl. einer möglichst bel) in bestimmten Szenen vorgesehen, werden diese durch spezielle Einstellungen im Menübereich der Umgebungsparameter erzeugt.

Im nachhinein können innerhalb der Animationserstellung in einer speziellen Spuransicht, die sämtliche Modifikationsparameter für Objekte, Klang, Umgebung und Szenenmaterialien enthält, noch Änderungen vorgenommen werden. So ist z. B. die Drehzahl des Spannfutters der CNC-Drehmaschine durch Verändern des Drehwinkels im unveränderten Zeitbereich

modifizierbar. In dieser Spuransicht kann nachträglich die Szene durch Einfügen einer Sounddatei vertont werden, so daß eine Animation mit Klangeffekten entsteht.

Das Rendering - Routine zur Oberflächenberechnung

und -darstellung - steht nach Abschluß aller vorbereitenden Arbeitsschritte als eine der wichtigsten Erstellungsroutine an. Die berechneten Einzelbilder werden mittels Videoschnittsoftware zu einem Videoclip verarbeitet. Dabei wird der Animation durch Vertonen der letzte Schliff gegeben und als Video auf einen geeigneten Medienträger (S-VHS-Videoband) abgespeichert.

## **Ausblick**

Aufgrund der detailgetreuen Darstellung des Fertigungssystems und der darin ablaufenden logistischen Prozesse wurde mit dieser Animation ein Präsentationsmittel fiir die RMT Rostocker Maschinenbau und Technologie GmbH & Co. KG geschaffen, das besonders bei Firmenpräsentationen auf Messen und Ausstellungen von diesem Unternehmen bereits intensiv genutzt wurde. Diese Animation wurde weiterhin als Bestandteil für die Erstellung von Internet-Seiten und einer Unternehmens-Präsentations-CD verwendet.

Als sehr wesentlich erwies sich jedoch der Schulungseffekt für die Werker. In jeder Phase des Prozesses konnten sie sich die Veränderungen bzw. Neuerungen wirklichkeitsgetreu darstellen lassen. Dies führte zur inhaltlichen Präzisierung und auch zur Identifikation mit der neuen technologischen Prozeßdarstellung.

Die ausgezeichneten Erfahrungen, die das Unternehmen RMT mit dem neuen Präsentationsmittel Animation gewonnen hat, gaben den Anlaß, alle weiteren Projektergebnisse animationstechnisch erstellen zu lassen und die generelle Einführung neuer innovativer Konzepte mit einer derartigen räumlichen Animation abschließen zu lassen.

Weiterhin gibt es Überlegungen, die Darstellungsmöglichkeiten im Bereich Virtual Reality und Simulation bei der Projektierung und Entwicklung von technischen Systemen zu integrieren, wobei die drei folgenden Ansätze gegeben sind.

Eine Begehung des FFS mittels 3D-Brille unter Verwendung einer geeigneten Virtual- Reality- Software zu realisieren, ist eine Möglichkeit der interaktiven Betrachtung eines virtuellen Raumes. Dabei können sämtliche Fertigungsprozesse dargestellt werden, ohne aber Einfluß auf diese zu besitzen.

Als weitere Möglichkeit ist der Einsatz eines Datenhandschuhes als Grundlage für die virtuelle Fabrik- und Logistikplanung zu nennen. Hierbei wird dem Fabrikplaner die Möglichkeit gegeben, mittels bereits genanntem Datenhandschuh die Maschinen in ihrer Geometrie und räumlichen Anordnung zu verändern, wobei sich dieser selbst virtuell mitten im System befindet.

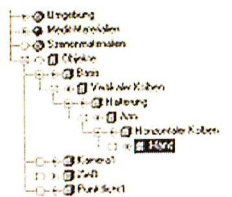

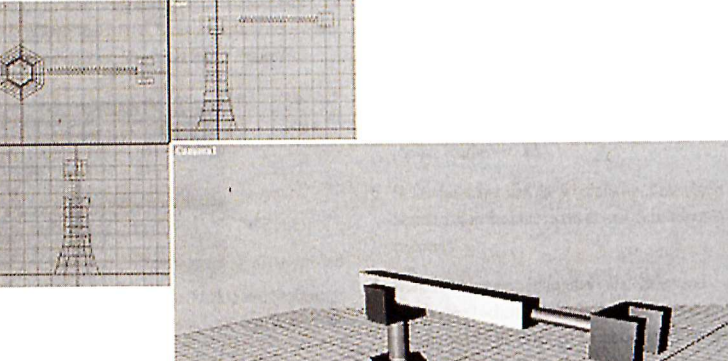

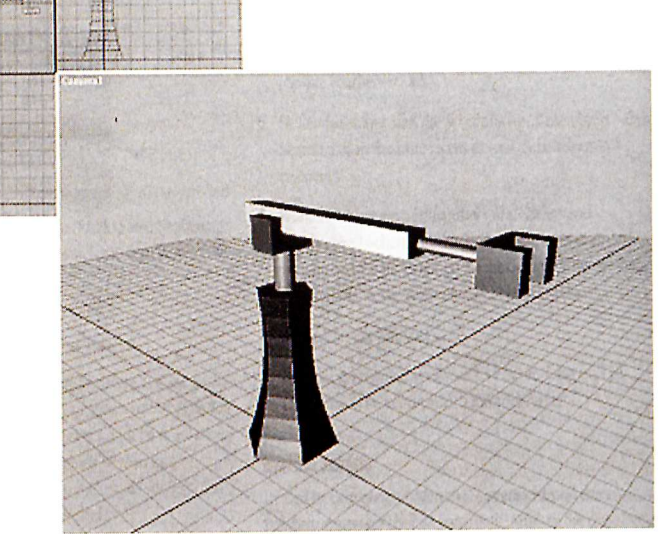

**Bild 10: Beispiel der Objektmodellierung [3]** 

Der 3. vorstellbare Ansatz zur Verbesserung der Planungsmethoden und - hilfsmittel ist die 3D-Darstellung des Systems und die gleichzeitig vorhandene Option, die Eingangsparameter zur Simulation des Fertigungsprozesses jederzeit ve rändern zu können.

#### **Literatur**

- [1] Tscherner, P., Kindler, Th., Neuhaus, Ch.: Entwicklung eines flexiblen Fertigungssystems für übergroße Verbindungselemente mit integrierter Qualitätssicherung in der RMT Rostocker Maschinenbau und Technologie GmbH & Co . KG - Projektdokumentation des Fraunhofer Anwendungszentrums für Verkehrs- und Entsorgungslogistik, 1997 und Prof. B. Hentschel, Tscherner, P., Kindler, Th., Saffian, K.: Flexibles Materialflußkonzept für ein Fertigungssystem, Jahrbuch der Logistik, 1998
- [2] Kindler, Th.: Animation Flexibles Fertigungssystem, Projektunterlagen der RMT Rostocker Maschinenbau und Technologie GmbH & Co. KG, 1998
- $[3]$  Handbuch 3D Studio MAX

#### **Autor**

## **Dipl.-Ing. Thomas Kindler**

Technische Fachhochschule Wildau Produktionslogistik Bahnhofstraße 15745 Wildau Tel. (0 33 75) 508-930